# MIATU Erraz bilaketa liburutegia Eskuliburua

2009ko abendua

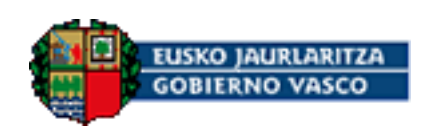

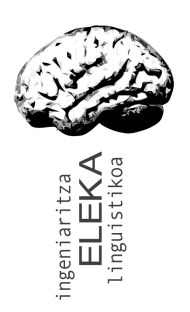

ELEKA Ingeniaritza Linguistikoa, SL www.eleka.net

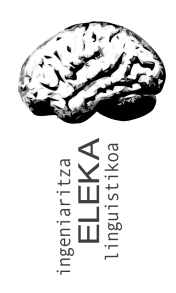

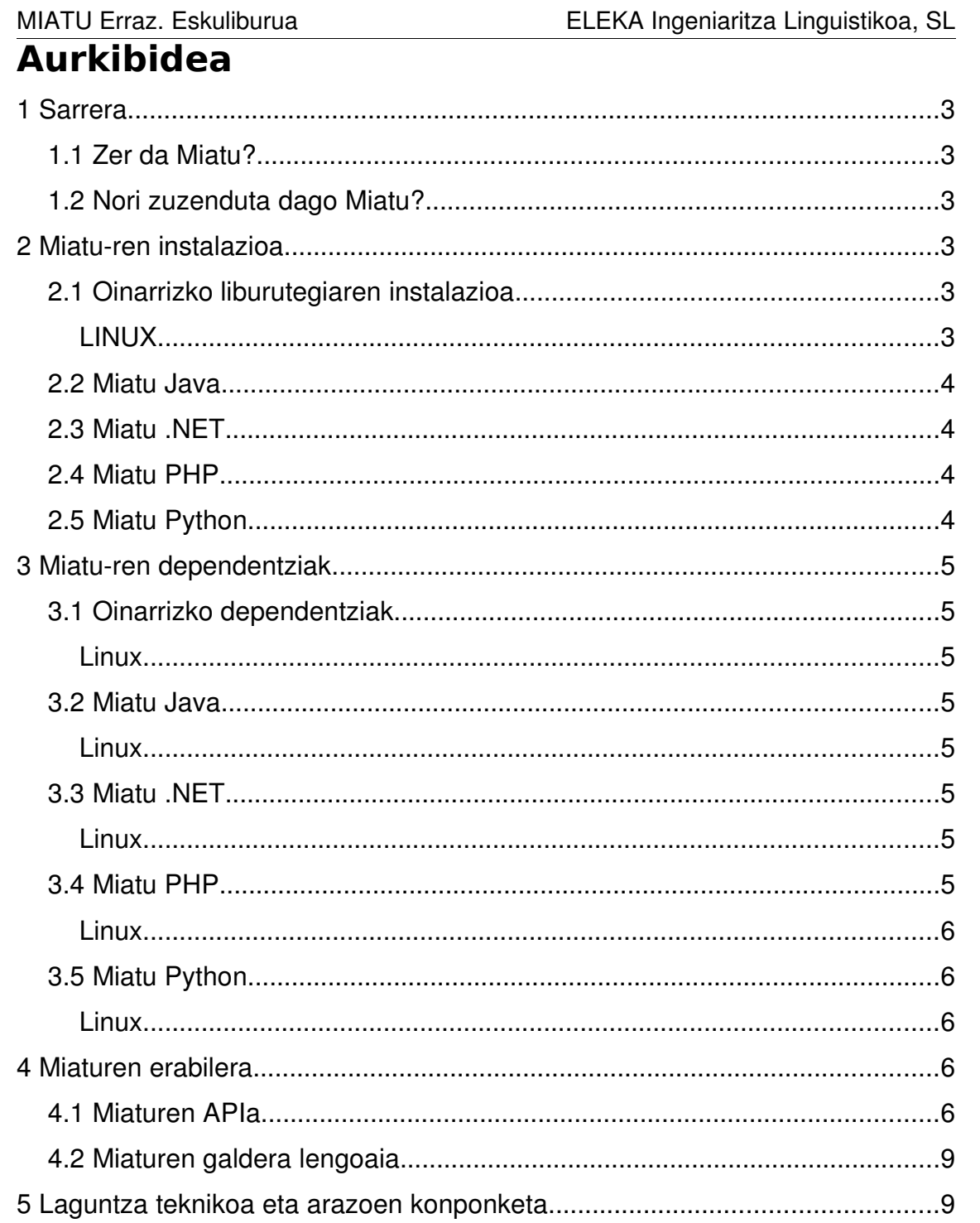

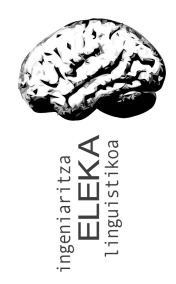

MIATU Erraz. Eskuliburua ELEKA Ingeniaritza Linguistikoa, SL

# **1 Sarrera**

Atal honetan Miatu zer den, zein testuingurutan den erabilgarria eta nori zuzenduta dagoen azaltzen da.

# **1.1 Zer da Miatu?**

Miatu euskarazko web guneak indexatzeko eta indize hauen gainean bilaketak egiteko funtzioak eskaintzen dituen liburutegi bat da. Miatuk euskararako bereziki garrantzitsuak eta erabilgarriak diren lematizazio teknika aurreratuak erabiltzen ditu bilaketak egiteko orduan emaitza hobeak lortzeko. Bereziki diseinatuta dago erabiltzen erraza izateko, indexatzea egiten den bitartean bilaketak egin ahal izateko eta prozesu desberdinetatik aldi berean atzitu ahal izateko.

# **1.2 Nori zuzenduta dago Miatu?**

Miatu ez dago erabiltzaile arruntei zuzenduta, web garatzaileei baizik. Miatu web garapeneko plataforma zabalduenetan integratzeko pentsatuta dago. Miaturi etekina atera ahal izateko beharrezkoa da web garapen inguruneko oinarrizko teknologien berri izatea.

# **2 Miatu-ren instalazioa**

Miatu bi zati nagusitan banatzen da. Alde batetik, Miatu oinarrizko liburutegia, eta bestetik, liburutegi horretan oinarritzen diren goi mailako lengoaien interfazeak. Goi mailako lengoaien interfaze guztiek behar dute oinarrizko liburutegia instalatuta egotea, beraz, lehenengo eta behin oinarrizko liburutegia nola instalatu azalduko dugu labur-labur. Miaturen instalazioa oso erraza da ikusiko duzuen moduan. Dena dela, badaude aldez aurretik instalatu beharreko zenbait liburutegi. Hauei buruzko argibideak hurrengo atalean aurkituko dituzue.

# <span id="page-2-0"></span>**2.1 Oinarrizko liburutegiaren instalazioa**

#### **LINUX**

libeleka miatu.so fitxategia estekatzaileak aurkitzeko moduko toki batean kopiatu behar da. Horretarako aukera desberdinak daude:

- libeleka\_miatu.so /usr/local/lib karpetan kopiatu (beste karpeta batzuk ere onargarriak izan daitezke).
- libeleka\_miatu.so zure gustuko karpeta batean kopiatu eta LD\_LIBRARY\_PATH inguruneko aldagairen balioan karpeta hori erantsi.

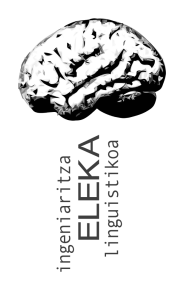

# **2.2 Miatu Java**

Instalazio prozedura berbera da Linux 32 bit eta Linux 64 bitentzat.

- 1. Lotura liburutegia (libmiatu.so) instalatu  [2.1](#page-2-0)  atalean azaltzen den moduan.
- 2. miatu.jar fitxategia java inguruneak aurkitzeko moduko tokian jarri. Ingurunearen arabera modu desberdinean egiten da hori: konfigurazio fitxategi bidez, miatu.jar fitxategiaren bide osoa CLASSPATH inguruneko aldagaian gehituz, java komandoaren -cp parametroan miatu.jar gehituz, ...

# **2.3 Miatu .NET**

nstalazio prozedura berbera da Linux 32 bit eta Linux 64 bitentzat.

- 1. Lotura liburutegia (libeleka.so) instalatu  [2.1](#page-2-0)  atalean azaltzen den moduan.
- 2. miatu.dll fitxategia .NET inguruneak aurkitzeko moduko tokian jarri. Ingurunearen arabera modu desberdinean egiten da hori: Visual Studio proiektuetan "Agregar Referencia" funtzioa erabiltzen da .NET assembly bat proiektuan gehitzeko. Mono modu oinarrizkoena mcs komandoaren r parametroan gehitzea da.

# **2.4 Miatu PHP**

Miatu PHP, PHPko "extension" bat da. Instalatzeko modu errazena php.ini fitxategia egokitzea da:

- 1. Sistemako php.ini fitxategian *extension dir* aldagaiak esaten duen direktorioan kopiatu php\_miatu.so fitxategia.
- 2. Sistemako php.ini fitxategian *extension = "php\_miatu.so"* lerroa gehitu.

Miaturekin batera banatzen den php.ini fitxategian agertzen da prozedura honen adibide bat.

# **2.5 Miatu Python**

eleka.py eta \_eleka.py fitxategiak PYTHONPATH barruan sartu behar dira. Horretara bi aukera nagusi daude:

- eleka.py eta \_eleka.py zure gustuko karpeta batean kopiatu eta PYTHONPATH aldagaian karpeta hori gehitu.
- eleka.py eta \_eleka.py fitxategiak /usr/local/lib/python2.4/site-packages karpetan kopiatu (beste karpeta batzuk ere onargarriak izan daitezke).

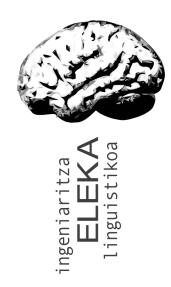

MIATU Erraz. Eskuliburua ELEKA Ingeniaritza Linguistikoa, SL

# **3 Miatu-ren dependentziak**

Atal honetan Miatu instalatu ahal izateko kontutan hartu behar diren xehetasunak eta ase behar diren dependentziak zeintzuk diren azaltzen da.

# **3.1 Oinarrizko dependentziak**

Miatu C++en garatutako liburutegi bat da. Liburutegi honek hainbat oinarrizko dependentzia ditu. Oinarrizko dependentziak dira Miaturen interfaze guztiek (java, php, .NET...) behar dituzten dependentziak. Interfaze hauetako bakoitzak bere dependentzia gehigarri propioak ditu.

#### **LINUX**

Miaturen linux bertsioak dituen dependentziak berdinak dira 32 nahiz 64 biteko bertsioetarako. Miaturen 2009ko abenduko bertsioa Ubuntu 9.04 makina baten garatu eta probatu da. Hau da instalatuta egon behar diren paketeen zerrenda:

- libglib2.0 eta bere dependentziak.
- libdb4.7: Berkeley DB 4.7 bertsioa.
- libpcre3.
- Zlib1g.

Beste edozein Linux banaketatan ere egongo dira paketa hauek. Zure banaketaren eskuliburua kontsultatu.

#### **3.2 Miatu Java**

Miatu Java Miatu Javatik erabiltzea ahalbidetzen duen liburutegia da. Beharrezkoa da java instalatuta egotea erabiltzeko. Ez du oinarrizkoez aparte dependentzia gehigarririk.

#### **LINUX**

Sunen javaren 1.6 bertsioarekin dago estekatuta.

## **3.3 Miatu .NET**

Miatu .NET Miatu .NET plataformatik erabiltzea ahalbidetzen duen liburutegia da. Beharrezkoa da .NET instalatuta egotea erabiltzeko. Ez du oinarrizkoez aparte dependentzia gehigarririk.

#### **LINUX**

Mono 2.0rekin dago garatuta, Ubuntu 9.04rekin datorren bertsioa.

#### **3.4 Miatu PHP**

Miatu PHP Miatu PHPtik erabiltzea ahalbidetzen duen liburutegia da.

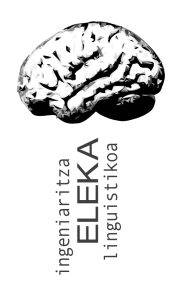

MIATU Erraz. Eskuliburua ELEKA Ingeniaritza Linguistikoa, SL Beharrezkoa da PHP instalatuta egotea erabiltzeko. Ez du oinarrizkoez aparte dependentzia gehigarririk.

#### **LINUX**

PHP 5.2.6 bertsiorekin dago konpilatuta.

#### **3.5 Miatu Python**

Miatu Python Miatu Pythonetik erabiltzea ahalbidetzen duen liburutegia da. Beharrezkoa da Python instalatuta egotea erabiltzeko. Ez du oinarrizkoez aparte dependentzia gehigarririk.

#### **LINUX**

Python 2.6 bertsiorekin dago konpilatuta.

# **4 Miaturen erabilera**

Miaturen erabilera aztertzeko qomendagarriena liburutegiarekin batera banatzen diren adibideak aztertzea da. Atal honetan adibide guzti horiek amankomunean dituzten ezaugarriak eta kokapen finkorik ez duten beste zenbait xehetasun zerrendatzen dira.

Miatu liburutegi moduan aurkezten da. Liburutegi horrek 2 klase eskaintzen ditu. Erabiltzen den lengoaiaren arabera klase hauen eta beraien funtzioen deien sintaxia aldatu egiten da baina funtzionamendua mantendu egiten da. Jarraian bi klase horien funtzio nagusiak azaltzen dira labur C<sub>++</sub> sintaxia erabiliz. Beste lengoaia guztietan funtzioen izenak, parametroen kopurua eta esanahia berdin-berdinak dira, sintaxia egokitu behar da besterik gabe. Lengoaia bakoitzari dagokion sintaxiaren xehetasunak liburutegiarekin batera banatzen diren adibideetan daude dokumentatuta.

## **4.1 Miaturen APIa**

Jarraian datorren taulan MIATUren interfaze publikoa osatzen duten funtzioak deskribatzen dira erraz kontsultatzeko formatuan. APIa berbera da lengoia guztientzat.

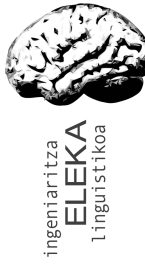

#### MIATU Erraz. Eskuliburua

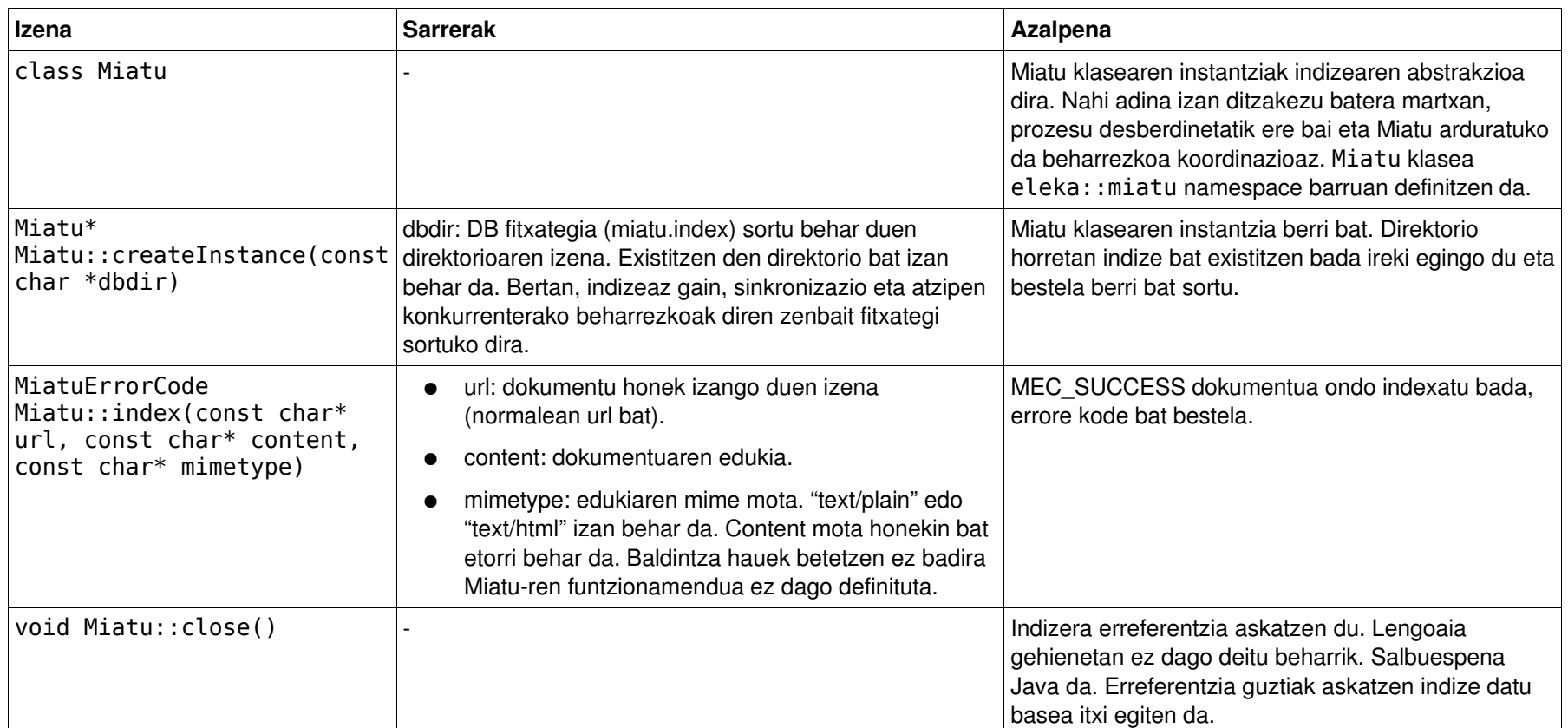

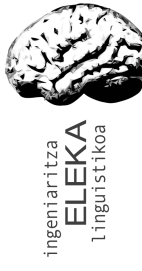

#### MIATU Erraz. Eskuliburua

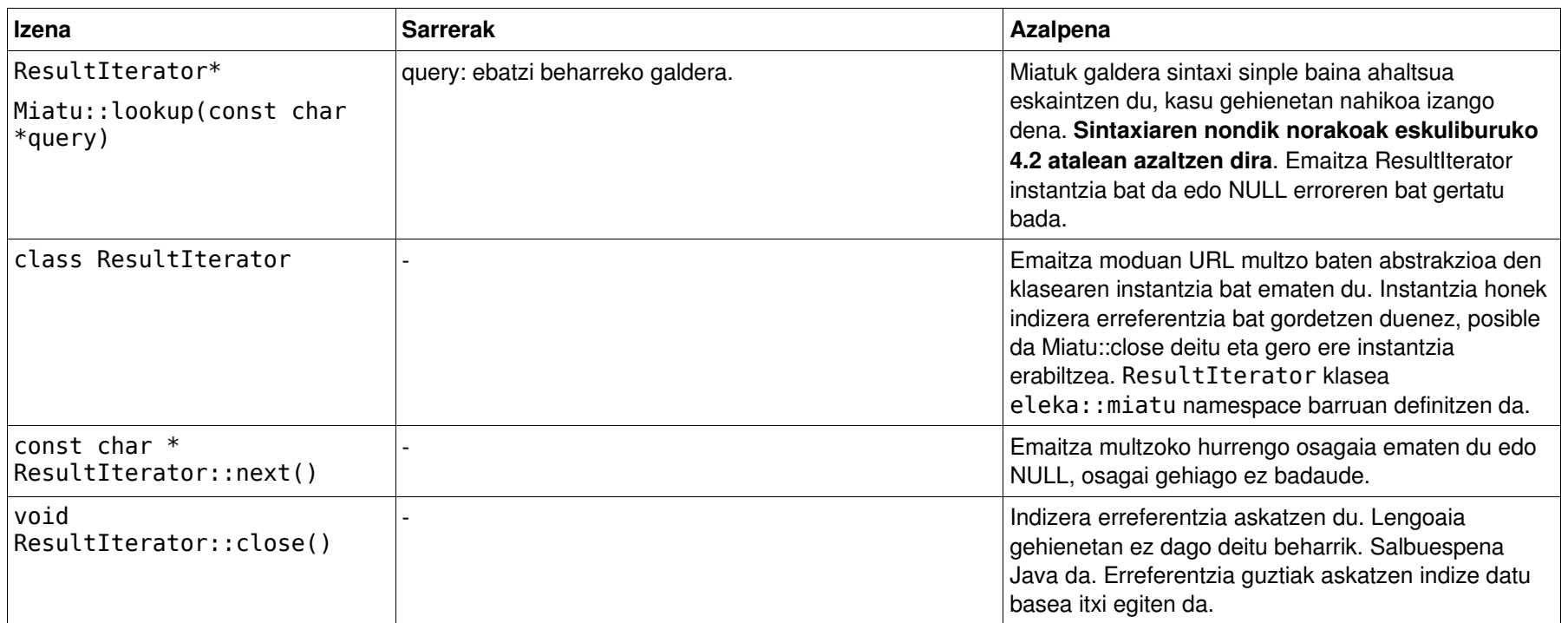

<span id="page-8-0"></span>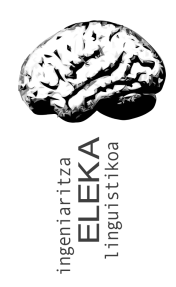

MIATU Erraz. Eskuliburua ELEKA Ingeniaritza Linguistikoa, SL

#### **4.2 Miaturen galdera lengoaia**

Miaturen galdera lengoaia sinplea baina ahaltsua da eta kasu gehienetan nahikoa izatea espero da.

Miaturen galdera lengoaia lookup funtzioaren deietan agertzen da. Karaktere alfabetikoz osatutako hitzak bakarrik onartzen ditu. Emaitza moduan galderan emandako hitz guztiak dituzten dokumentuen zerrenda ematen du, hau da, hitz guztien arteko AND bat egiten du.

Indizean bilaketa egin aurretik hitzak lematizatu egiten ditu. Honek ematen dizkio Miaturi bere ezaugarri bereziak, Euskararako ezinbestekoak direnak. Adibidez, bilaketa gako moduan "amaren" emanez gero, indizean "amaren" bilatzeaz gain "ama", "amak", "amek", "amaren", "amatik", ... bilatuko ditu, baina ez "amonaren" edo "amigdala", MIATUk dituen lematizazio funtzio aurreratuak ez dituen bilatzaile batek egingo lukeen moduan.

# **5 Laguntza teknikoa eta arazoen konponketa**

Liburutegi honen erabileran arazoren bat aurkituz gero jo *ELEKA Ingeniaritza Linguistikoa, SL*ra. Kontaktu informazioa aurkitzeko tokirik egokiena [www.eleka.net](http://www.eleka.net/) web gunea da.